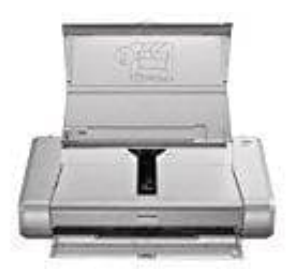

## **Canon Pixma iP100**

## **Drucken und Überprüfung des Düsentestmusters**

Überprüfe das Düsentestmuster, um zu bestimmen, ob der Druckkopf gereinigt werden muss.

## **Die folgenden Materialien werden benötigt: Ein Blatt Normalpapier im A4- oder Letter-Format**

- 1. Stelle zunächst sicher, dass das Gerät eingeschaltet ist.
- 2. Lege ein Blatt Normalpapier im A4- oder Letter-Format in das hintere Fach ein.
- 3. Stelle den Papierstärkehebel nach rechts.

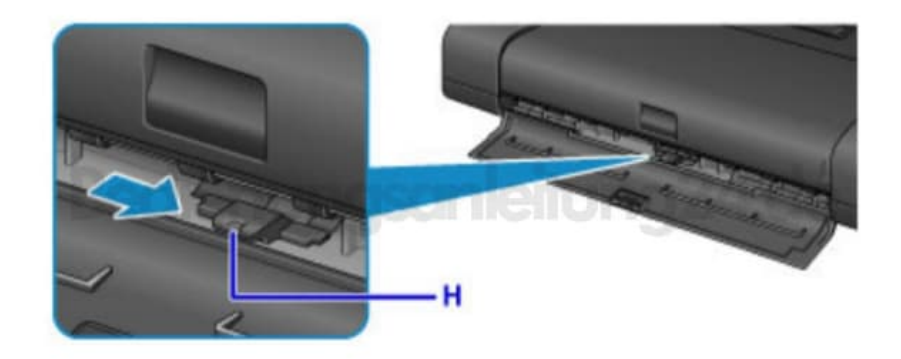

4. Halte die **FORTSETZEN/ABBRECHEN**-Taste gedrückt, **bis die POWER-Anzeige zweimal blinkt**. Lasse die Taste dann sofort los. Nun wird das Düsentestmuster gedruckt. Führe keine anderen Vorgänge aus, bis das Düsentestmuster vom Drucker vollständig gedruckt wurde.

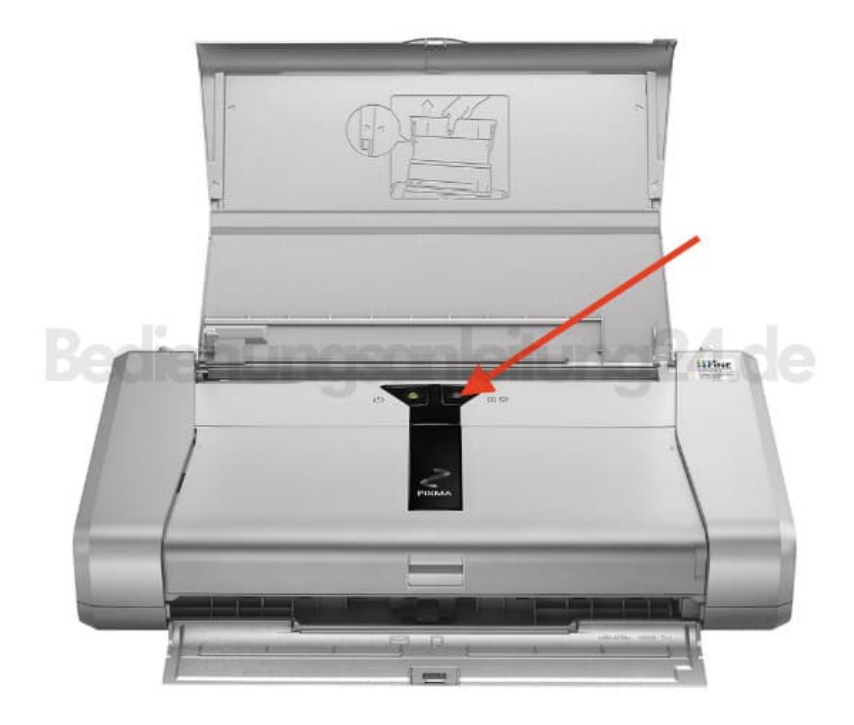

5. Prüfe, ob im Muster Linien fehlen (A) oder ob darin horizontale weiße Streifen sichtbar sind (B).

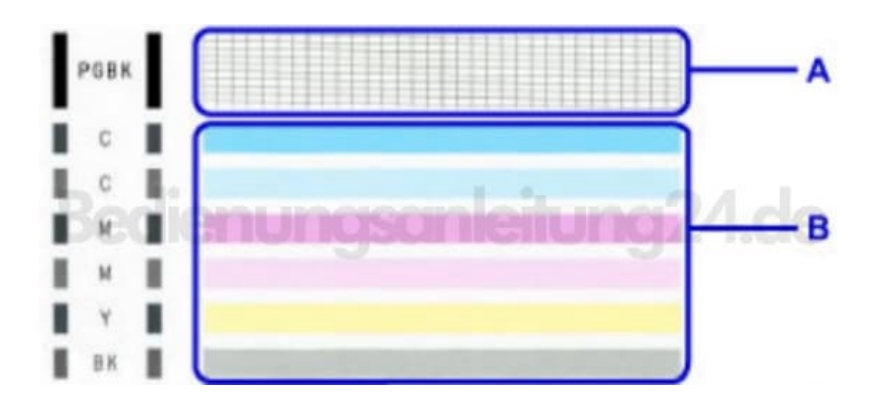

- 6. Wenn im Düsentestmuster Linien fehlen (A):
	- Eine Reinigung des Druckkopfs der schwarzen Tinte ist erforderlich.
		- D: Gut E: Fehlerhaft (fehlende Linien)

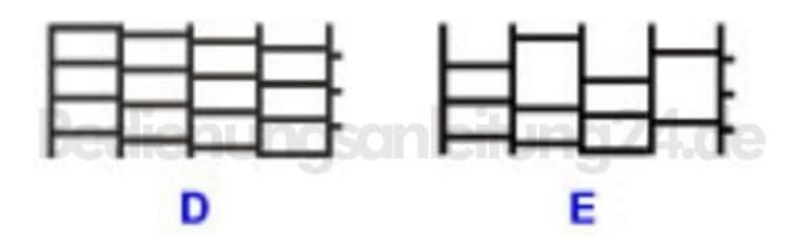

7. Wenn im Muster horizontale weiße Streifen auftreten (B):

Eine Reinigung des Druckkopfs der farbigen Tinte ist erforderlich.

F: Gut G: Fehlerhaft (horizontale weiße Streifen)

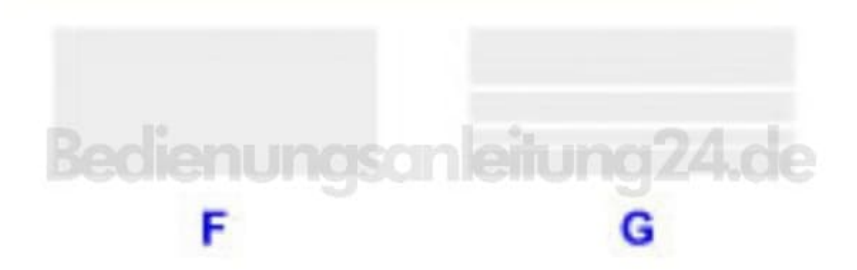